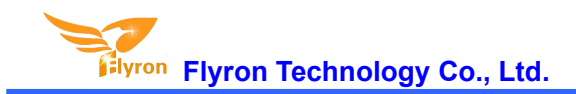

# FN-MK30 Serial MP3 Player Module

# **Datasheet**

 $V1.0$ 

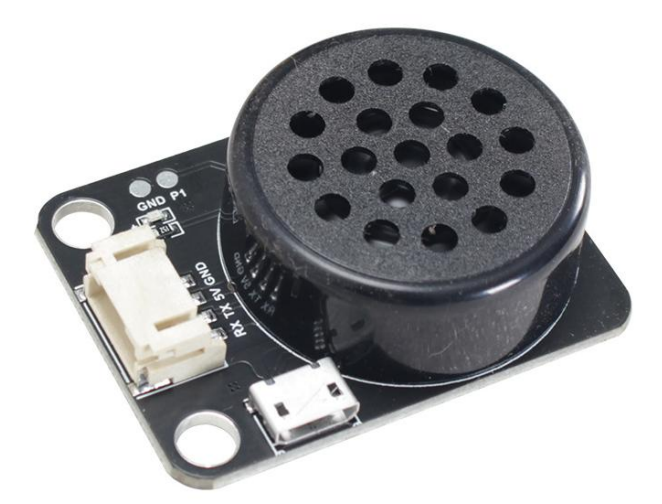

# **Contents**

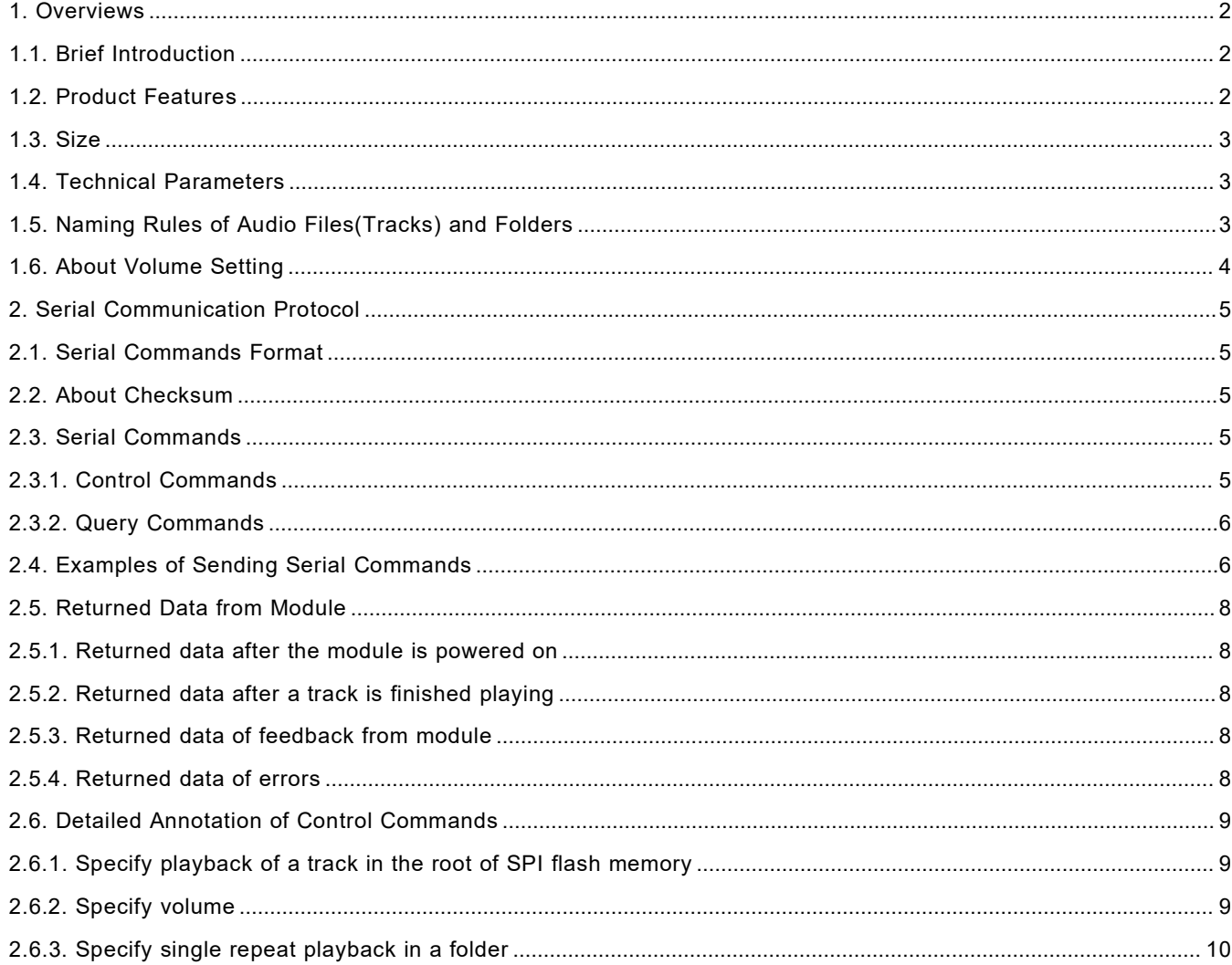

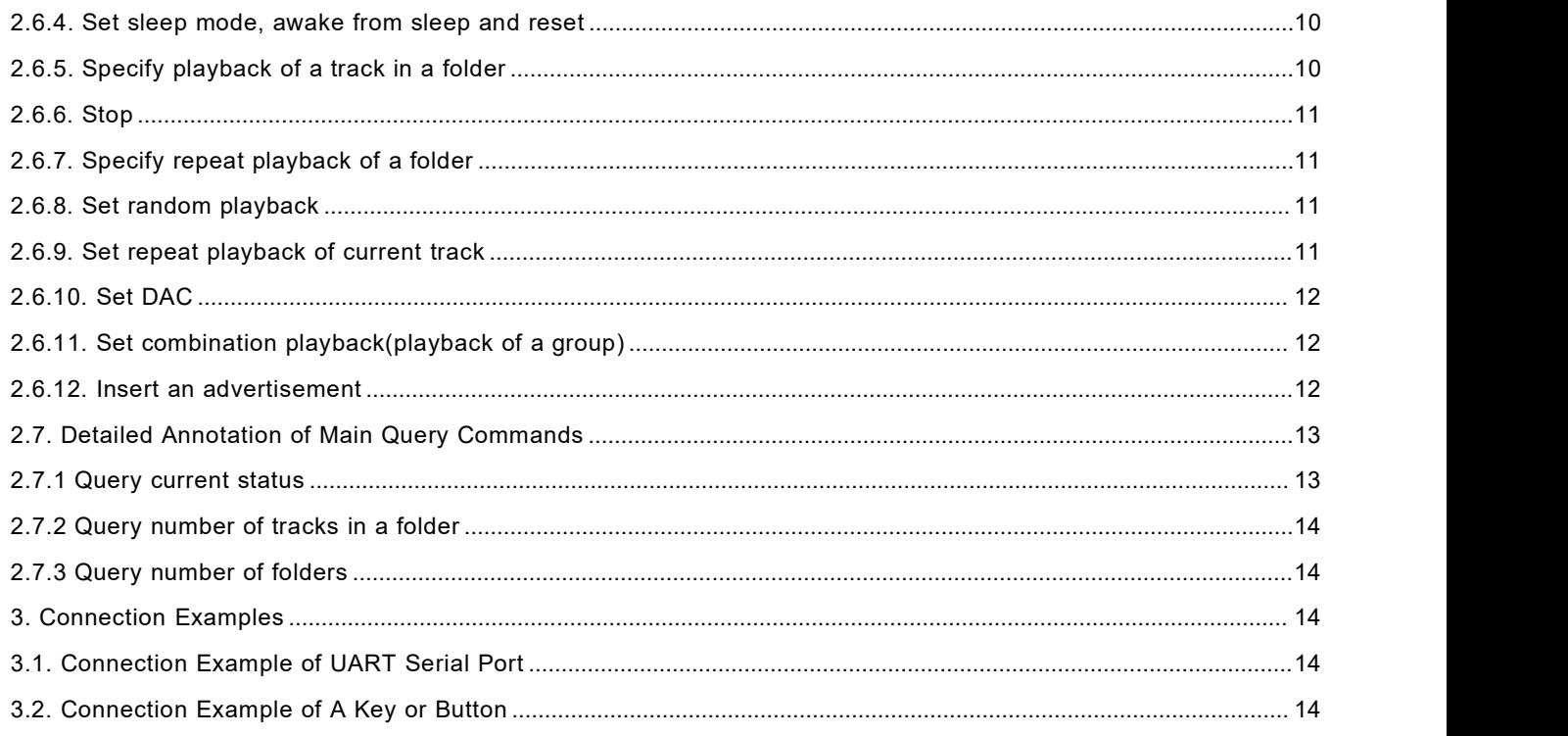

# <span id="page-1-0"></span>**1. Overviews**

# <span id="page-1-1"></span>**1.1. Brief Introduction**

FN-MK30 is a newly designed serial MP3 player module for robot design and industrial automation applications. This module has an onboard compact 2W 8ohm speaker. It is able to play back specified audio files and realize other functions through simple UART serial commands provided. It uses a SPI flash memory as the storage unit, and users can update audio files easily through connecting it to computer as simple as using a USB flash drive.

# <span id="page-1-2"></span>**1.2. Features**

- Uses standard UART serial port.
- $\Diamond$  Equipped with PH2.0 female connector.
- $\div$  Built-in 4Mbytes (32Mbits) SPI flash memory.
- $\Diamond$  Update audio files via USB connection to computer.

-The internal memory will be detected as a USB flash drive on computer.

- $\div$  Equipped with a 2W 8ohm speaker.
- $\Diamond$  Able to play back specified audio files in the root directory or folders.
- $\Diamond$  Supports combination playback (group playback).
- $\Diamond$  Supports random playback and repeat/loop playback.
- $\diamond$  30-level adjustable volume.

#### **Website: www.flyrontech.com** 2 **E-mail: info@flyrontech.com**

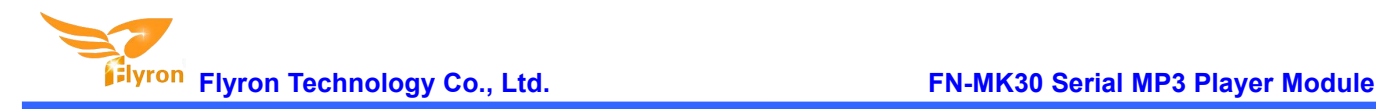

# <span id="page-2-0"></span>**1.3. Size**

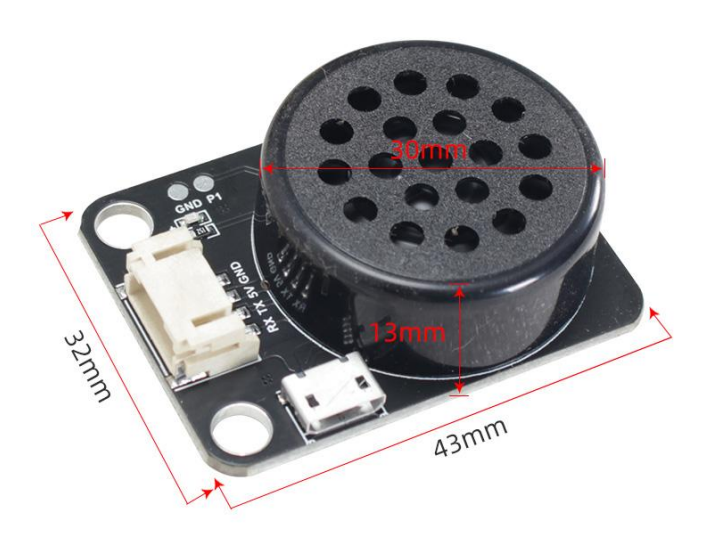

#### <span id="page-2-1"></span>**1.4. Technical Parameters**

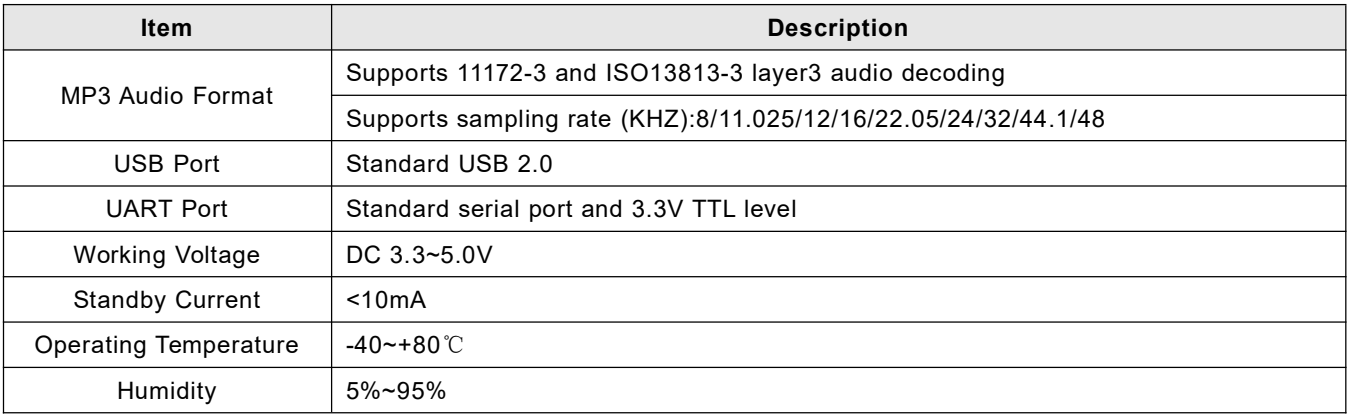

# **1.5. Naming Rules of Audio Files(Tracks) and Folders**

1). Audio files directly stored in the root directory of the SPI flash memory need to be renamed as 0001, 0002, 0003...... and so on.

Here it works according to physical index order when you copy the files from computer to the internal memory. For example, when the module receives a command to play the track 0001.mp3, it will play the 1<sup>st</sup> track you copied from computer, probably 0001.mp3 or not (maybe it would play 0007.mp3 if it was the first one you copied from computer). In order to avoid this problem, when you make the copy, rename the audio files firstly on computer and put all the renamed files in a folder, then press "Ctrl+A" on the key board to select all, and press "Ctrl+C" to copy, and go back to the memory, and press "Ctrl+V" to past all of the files into the memory. Or users just directly give up this way and just move the audio files to folders and choose to control and play them in a folder as below.

2). Folders in the root directory must be renamed as 01, 02, 03......99, and the audio files in a foldermust be renamed as 001, 002, 003.....and so on. It is also possible to keep the original name when you rename a file. For example, the original name is "Yesterday Once More.mp3", then you can rename it as "001Yesterday Once More.mp3".

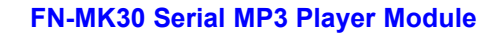

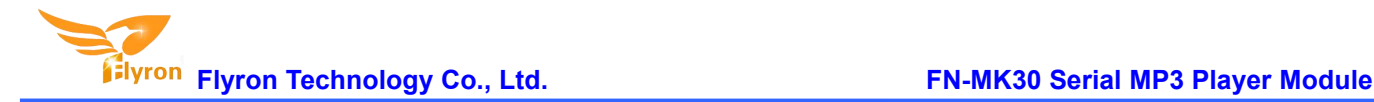

## **1.6. About Volume Setting**

This module has 31 volume levels from "00" to "30". "00" represents mute while "30" represents the maximum volume level. By default, the module works with the maximum volume level. Usually users can send the relevant serial command to adjust the volume (convert the volume level number into hex first). Besides, you can create a config file in the root directory of the memory to set the volume in advance. Please refer to the steps as below. 1). Create a text file (.txt) in the root directory of the memory.

2). Open the file and enter three digits like 015, which is a moderate volume level. See as below.

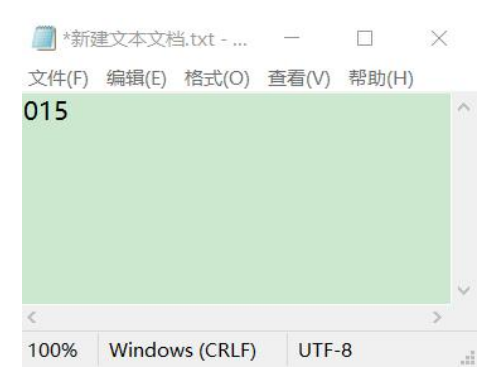

3). Save the file and change the file name to "read", and change the extension name ".txt" to ".cfg". See as below.

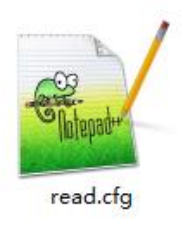

4). If you need to change the volume level, you still can open the file and edit it with the program of text file.

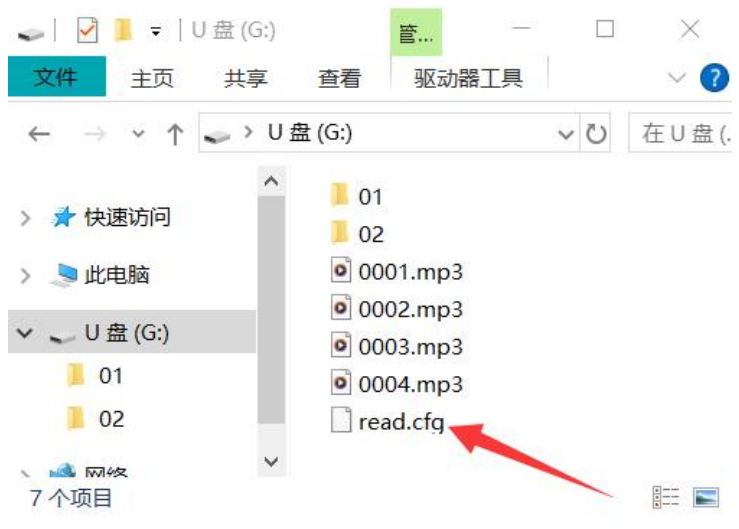

**location of the config file in the memory**

#### **Notes:**

1). There must be an extra "0" ahead of the actual volume level number, so it must be three digits in the config file.

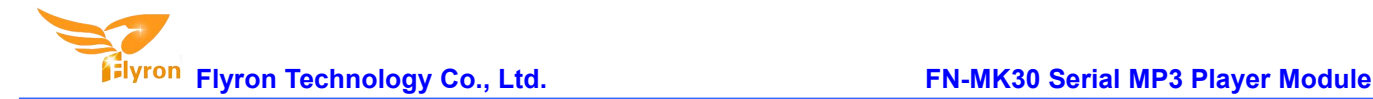

2). Only numbers "000" to "030" are valid in the config file."000" represents mute while "030" represents the maximum volume level.

3). When changing the file name, please ensure your computer has displayed the extension names of the files.

4). The volume setting in the config file is always in priority.

# <span id="page-4-0"></span>**2. Serial Communication Protocol**

Serial port control mode is a common communication in the control field, based on which we conducted an industrial level of optimization by adding frame checksum, retransmission, error handling, and other measures to significantly strengthen the stability and reliability of communication. The default baud rate is 9600.

# <span id="page-4-1"></span>**2.1. Serial Commands Format**

Baud rate: 9600 bps Data bits: 8 Stop bits: 1 Checkout: none Flow Control: none

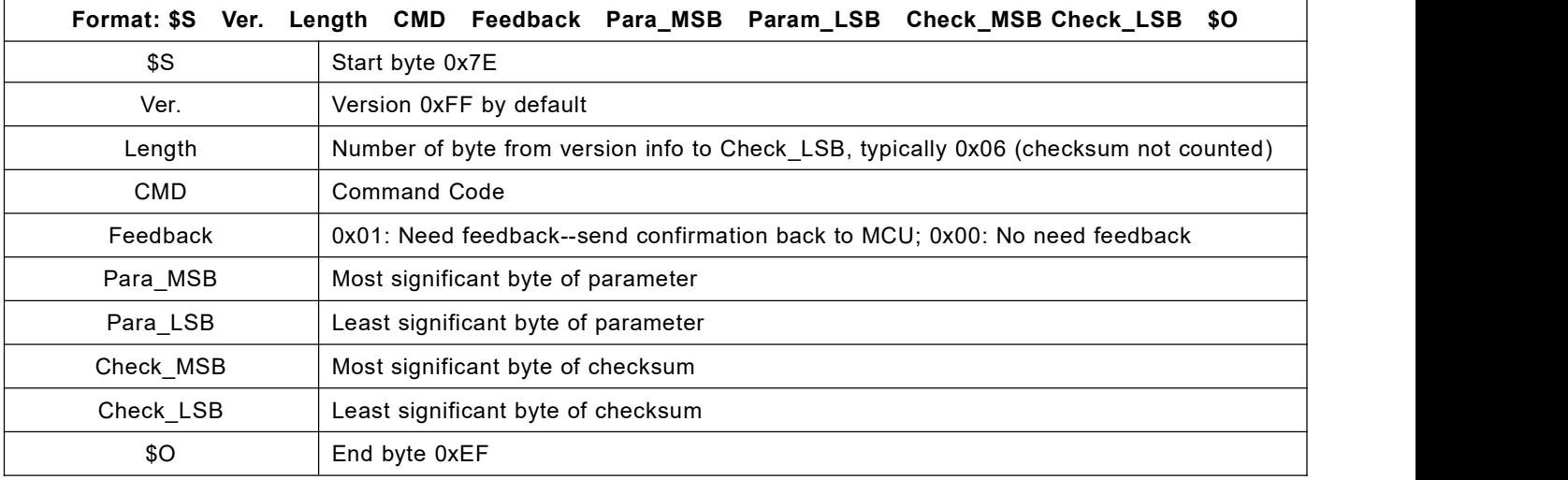

# <span id="page-4-2"></span>**2.2. About Checksum**

Regarding to calculating checksum, you can use the following formula to count.

Checksum (2 bytes) = 0xFFFF–(CMD + Feedback + Para\_MSB + Para\_LSB) + 1

Normally it's okay whether users choose to use checksum or not, our module can receive a frame of serial data with or without checksum, but some of users use a MCU without crystal oscillator, so if in that case we strongly suggest users to add checksum to make sure a stable communication.

# <span id="page-4-3"></span>**2.3. Serial Commands**

#### <span id="page-4-4"></span>**2.3.1. Control Commands**

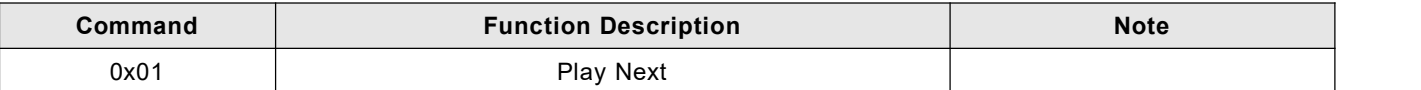

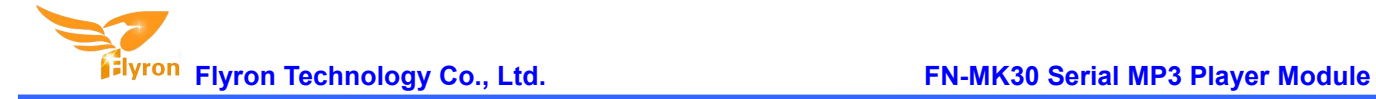

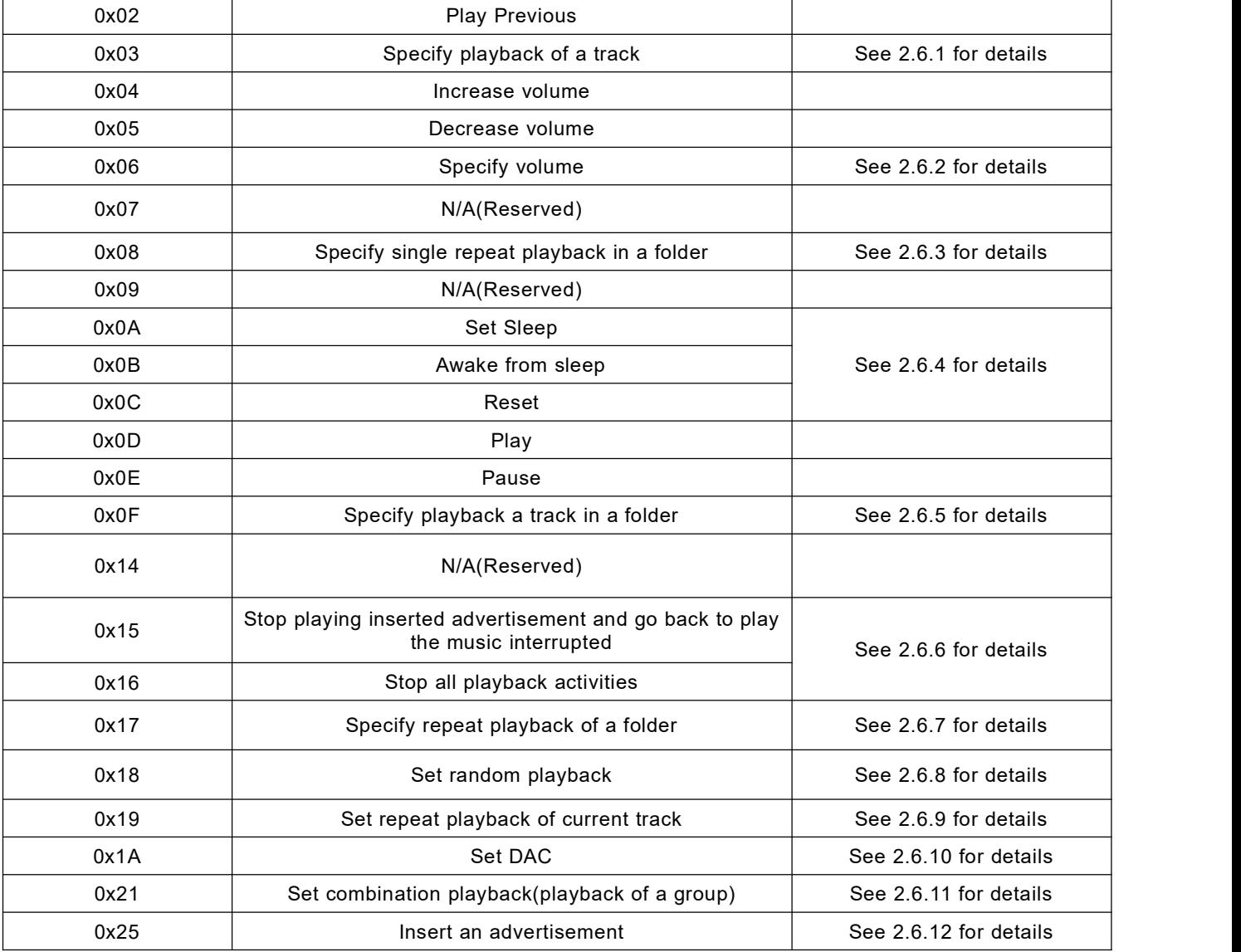

# <span id="page-5-0"></span>**2.3.2. Query Commands**

![](_page_5_Picture_647.jpeg)

# <span id="page-5-1"></span>**2.4. Examples of Sending Serial Commands**

![](_page_5_Picture_648.jpeg)

# **Flyron Technology Co., Ltd. FN-MK30 Serial MP3 Player Module**

![](_page_6_Picture_1535.jpeg)

![](_page_7_Picture_1063.jpeg)

# <span id="page-7-0"></span>**2.5. Returned Data from Module**

### <span id="page-7-1"></span>**2.5.1 Returned data after the module is powered on**

1). After the module is powered on, normally it needs about no more than 500ms to 1500ms(depending on the actual track quantities in the storage device) initialization time. Once the initialization is done, the module returns a data to MCU. If it does not return a data after more than the initialization time, it means there is an error for initialization, and please check the hardware connections.

2). The returned data from module after initialization means the current effective storage device/online equipment. For example, the module returns 7E FF 06 3F 00 00 08 xx xx EF. 0x3F is the returned command by module, and 0x08 represents the SPI flash is effective/online.

3). MCU can not send commands to control the module until the initialization of the module is done and a data is returned, otherwise the commands sent by MCU will be ignored and also this will effect initializing of the module.

#### <span id="page-7-2"></span>**2.5.2. Returned data after a track is finished playing**

![](_page_7_Picture_1064.jpeg)

1). There is a returned data after a track is finished playing. For example, the returned data is 7E FF 06 3E 00 01 01 xx xx EF. 0x3E represents SPI flash memory. 0x01 and 0x01 represents the 1<sup>st</sup> track in folder 01.

2). Because all of the files(tracks) in the root of the flash memory are read in physical sequence, the returned data still follow the physical sequence, which needs to be noted.

#### <span id="page-7-3"></span>**2.5.3 Returned data of feedback from module**

![](_page_7_Picture_1065.jpeg)

1). In order to enhance stability between data communication, the function of a feedback from module is added. Once there is a feedback to MCU from the module, it means the module has successfully received the command that MCU sent out. 0x41 is the returned command by module.

2). Users are free to choose this feedback or not. It's also fine not to choose this function.

#### <span id="page-7-4"></span>**2.5.4 Returned data of errors**

![](_page_7_Picture_1066.jpeg)

**Website: www.flyrontech.com** 8 **E-mail: info@flyrontech.com**

![](_page_8_Picture_872.jpeg)

# <span id="page-8-0"></span>**2.6. Detailed Annotation of Control Commands**

#### <span id="page-8-1"></span>**2.6.1.Specify playback of a track in the root of SPI flash memory**

The available selective tracks is from 0001.mp3 to 3000.mp3 in the root of SPIflash memory. Actually it can support more, but if we make it support more, the operation speed will become slow. Usually most of applications do not need to support much more files.

1). For example, select the first song played, and send the command 7E FF 06 03 00 00 01 FF E7 EF

- 7E --- Start byte
- FF --- Version Information
- 06 --- Data length (checksum not included)
- 03 --- Actual command(specify playback of a track)
- 00 --- 0x01: need feedback, 0x00:no need feedback
- 00 --- Most significant byte of the track(MSB of Parameter)
- 01 --- Least significant byte of the track(LSB of Parameter)
- FF --- Most significant byte of checksum(MSB of checksum)
- E7 --- Least significant byte of checksum(LSB of checksum)
- EF --- End byte

2). Regarding track selection, if choose the 100<sup>th</sup> song(track), firstly convert 100 to hexadecimal. It is double-byte by default, i.e. 0x0064. MSB=0x00; LSB=0x64

3). If you choose to play the 1000<sup>th</sup> song(track), firstly convert 1000 to hexadecimal. It is double-byte, i.e. 0x03E8. MSB=0x03; LSB=0xE8

4). And so on in the same way to the other operations, as in the embedded area hexadecimal is the most convenient operation method.

#### <span id="page-8-2"></span>**2.6.2. Specify volume**

1). Our system power-on default volume is level 30, if you want to set the volume, then directly send the corresponding commands.

#### **Website: www.flyrontech.com** 9 **E-mail: info@flyrontech.com**

2). For example, if specify the volume to level 15, send the command 7E FF 06 06 00 00 0F FF D5 EF.

3). MSB=0x00; LSB=0x0F, 15 is converted to hexadecimal 0x000F.

#### <span id="page-9-0"></span>**2.6.3. Specify single repeat playback in a folder**

![](_page_9_Picture_845.jpeg)

1). We added this control command 0x08, to meet the needs that some users need single repeat playback.

2). During single repeat playback, you can still normally execute the operations Play/Pause, Previous, Next, Volume+/-, and so on. You can specify single track playback or make it sleep to turn off single repeat playback status.

#### <span id="page-9-1"></span>**2.6.4. Set sleep mode, awake from sleep andreset**

![](_page_9_Picture_846.jpeg)

1). After set the module enter into sleep mode, there is also another way other than sending the command to awake the module that re-power up the module.

2). Regarding the reset, it's a soft reset, and the reset time is 5-8 seconds. It is allowed to send the reset command under any status.

Note: When the module enters into the sleep mode, the standby power consumption is about 10mA. If users are very strict to the power consumption, you can use a MOS and a transistor to control power supply of the module. It is possible to cut off the power supply completely when standby is not necessary. Please refer to **the schematic as below.**

![](_page_9_Figure_13.jpeg)

#### **2.6.5. Specify playback of a track in a folder**

![](_page_9_Picture_847.jpeg)

1). The default folders are named as "01", "11", "99" in this way. In order to be with a better system stability, it is

#### **Website: www.flyrontech.com** 10 **E-mail: info@flyrontech.com**

![](_page_10_Picture_0.jpeg)

made to support maximum 99 folders and maximum 255 tracks in each folder..

2). For example, if specify to play "100.mp3" in the folder "01", send the command 7E FF 06 0F 00 01 64 xx xx EF MSB: represents the name of the folder, maximum supports 99 folders from 01 - 99.

LSB: represents the track, maximum supports 255 tracks from 0x01 to 0xFF.

- 3). You must specify both the folder and the file name to target a track.
- 4). The following two images illustrates the naming method of folders and files.

![](_page_10_Picture_7.jpeg)

#### <span id="page-10-0"></span>**2.6.6. Stop**

![](_page_10_Picture_827.jpeg)

1). During playback of the module, there is two modes to stop. One is to stop playing the inter-cut advertisement, and go back and continue to play the track interrupted, and the other mode is to stop all playback (stop decoding). 2). For example, suppose the module is playing an inter-cut advertisement, and now if send a stop command 0x16, it will stop all playback tasks.

#### <span id="page-10-1"></span>**2.6.7. Specify repeat playback of a folder**

![](_page_10_Picture_828.jpeg)

1). The folder names must be 01-99, and no more than 99.

2). After sending the command, it'll repeatedly play the tracks in the specific folder, and it will not stop until it receives a command to stop.

#### <span id="page-10-2"></span>**2.6.8. Set random playback**

![](_page_10_Picture_829.jpeg)

This command is used to randomly play audio files in the SPI flash according to physical sequence and no matter if there is a folder or not. The first audio file that is conducted to be played is the first one copied to the flash memory.

#### <span id="page-10-3"></span>**2.6.9. Set repeat playback of current track**

![](_page_10_Picture_830.jpeg)

**Website: www.flyrontech.com** 11 **E-mail: info@flyrontech.com**

![](_page_11_Picture_0.jpeg)

![](_page_11_Picture_1024.jpeg)

1). During playback, send the turn-on command, and it will repeatedly play the current track. If the module is at Pause or Stop status, it will not respond to this command.

2). If you need to turn off repeat playback, just send the turn-off command.

#### <span id="page-11-0"></span>**2.6.10. Set DAC**

![](_page_11_Picture_1025.jpeg)

When the module is powered on, DAC is turned on by default. It is not turned off until it is set up by sending the command.

#### <span id="page-11-1"></span>**2.6.11. Set combination playback(playback of a group)**

1). We added this function to meet some users' special need that when users need to send only one frame data to play multiple tracks one by one without pause. It supports maximum 15 tracks together for combination playback. All of the sound files used for combination playback need to be put in folders(folder 01-folder 99).

2). If MCU sends a frame data as 7E FF 15 21 01 02 01 03 01 04 01 05 01 06 02 01 03 05 04 07 05 09 EF, see the analysis as below.

#### Command: 0x21

Number of bytes: 0x15=21 bytes --- FF 15 21 01 02 01 03 01 04 01 05 01 06 02 01 03 05 04 07 05 09(two parameters for one track, i.e. the folder number and the track number)

The module will play track 002 in folder 01, track 003 in folder 01, track 004 in folder 01, track 005 in folder 01, track 006 in folder 01, track 001 in folder 02, track 005 in folder 03, track 007 in folder 04, and track 009 in folder 05.

3). During combination playback, it is allowed to Play/Pause and set volume, but not allowed to set Previous and Next. If need to stop, just direct send the stop command. And it is not allowed to play another group of combination during it is working. Users need to send the stop command to stop the current combination playback before start another group of combination playback.

4). If a track specified to be played in combination is not in the folder, it will stop playing at this track position, so please make sure the track specified to play must be available in the folder.

5). If users are very strict to the combination playback, please edit the sound sources with some audio edit software like Adobe Audition or GoldWave to cut off the silence at the beginning and the end of the sound.

6). Due to this frame command data islong, we cut off the byte "Feedback" compared with other commands. Please be noted.

#### <span id="page-11-2"></span>**2.6.12. Insert an advertisement**

![](_page_12_Picture_875.jpeg)

1). This module supports insert advertisements(inter-cut) during playback of a track, so that it can meet some special needs for some applications.

2). After sending the command 0x25, the system will save the ID V3 information of the track being played and pause, and then it will play the specified insert track (advertisement). When the insert track is finished, the system will go back and continue to play the track that was interrupted until to the end.

3). The setting method isto build a folder named "ADVERT1" in the storage device and put the tracks (ads) you need in the folder and name the files as "001.mp3", 002.mp3. It supports maximum 9 folders from "ADVERT1 to ADVERT9", and each folder can have maximum 255 tracks.

4). If you send an insert command when the module is at Pause status or Stop status, it will not work and there will be returned error information. In the course of an inter-cut, you can continue to insert the other tracks (ads). When the last inserted track goes to the end, the systems till goes back to the ID V3 position saved at the first time.

# **2.7. Detailed Annotation of Main Query Commands**

#### <span id="page-12-0"></span>**2.7.1 Query current status**

![](_page_12_Picture_876.jpeg)

1). There are 4 status(playing, paused playing, stopped playing, and in sleep) that can be queried during the module is decoding. Users can query the current status via sending the command as above(0x42).

2). Interpretation of returned data

![](_page_12_Picture_877.jpeg)

#### 3). MSB and LSB Representations

![](_page_12_Picture_878.jpeg)

![](_page_13_Picture_0.jpeg)

#### <span id="page-13-0"></span>**2.7.2 Query number of tracks in a folder**

![](_page_13_Picture_598.jpeg)

If the folder queried is empty without any files, the module will report an error, and the data 7E FF 06 40 00 00 06 FE B5 EF will be returned.

#### <span id="page-13-1"></span>**2.7.3 Query number of folders**

![](_page_13_Picture_599.jpeg)

Users can query the total folder numbers through sending the command above.This just supports to query the folder numbers in the root directory of the device. Not possible to query the sub-folder numbers(Please don't build any sub-folders in a folder).

# <span id="page-13-2"></span>**3. Connection Examples**

#### <span id="page-13-3"></span>**3.1. Connection Example of UART Serial Port**

![](_page_13_Figure_10.jpeg)

![](_page_13_Figure_12.jpeg)

The module uses 3.3V TTL level, so if you use a 5V MCU we suggest you attach a 1K resistor. Please refer to the upper-left diagram.

#### <span id="page-13-4"></span>**3.2. Connection Example of A Key or Button**

![](_page_13_Figure_15.jpeg)

When the key I/O port (P1) gets short connected to GND, the module will play back the first audio file stored in the internal memory. So it's possible to add a button between the key I/O port (P1) and GND. When you have got this module on hand, you can use a pair of tweezers to short-circuit these two contacts to test if the module can work well.